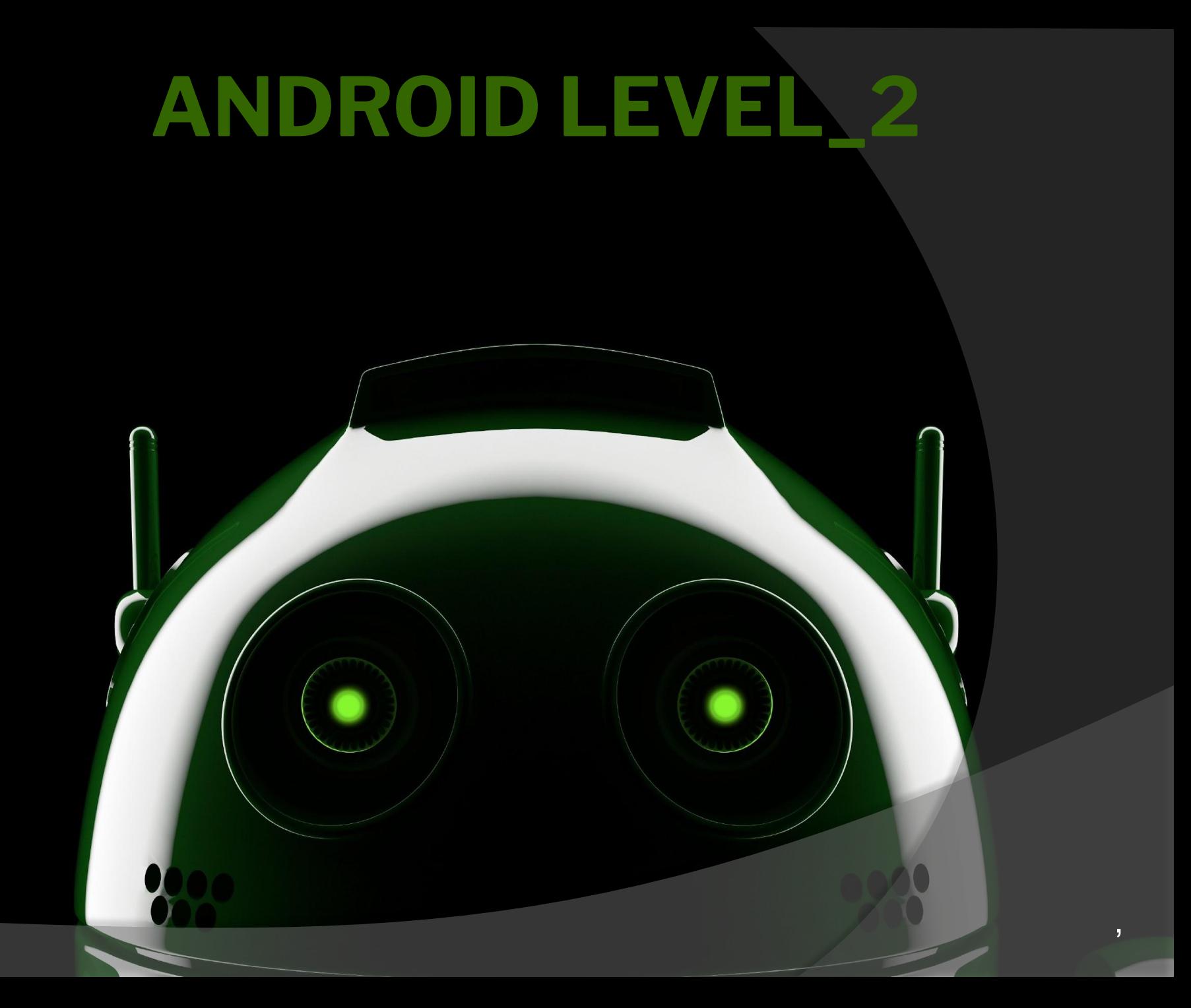

#### **ПРОГРАММА КУРСА**

- Урок 1. База данных SQLite
- Урок 2. Интент-фильтры и контент-провайдеры
- Урок 3. Позиционирование и карты
- Урок 4. Многопоточность в Android. Сервисы
- Урок 5. Broadcast Receivers. Виджеты
- Урок 6. Телефония, сенсоры, bluetooth
- Урок 7. Компоненты UI. Графика. Анимация
- Урок 8. Отладка приложений

## **УРОК 1. БАЗА ДАННЫХ**

- -Введение в базы данных
- -Основные понятия и определения
- -Реляционная модель данных
- -Примеры таблиц базы данных
- -Основы языка SQL
- -Назначение, синтаксис, основные конструкции

## **УРОК 1. SQLITE В ANDROID**

- Основные возможности и сферы применения
- Краткий обзор пакетов и классов
- **Класс SQLiteOpenHelper**
- Жизненный цикл базы данных
- Примеры приложения с базой данных

# **ЧТО ТАКОЕ БД?**

**База данных** — представленная в объективной форме совокупность самостоятельных материалов, систематизированных таким образом, чтобы эти материалы могли быть найдены и обработаны с помощью электронной вычислительной машины (ЭВМ).

**База данных** — совокупность данных, организованных в соответствии с концептуальной структурой, описывающей характеристики этих данных и взаимоотношения между ними.

## **ЧТО ТАКОЕ СУБД?**

**Система управления базами данных** (СУБД) совокупность программных и лингвистических средств общего или специального назначения, обеспечивающих управление созданием и использованием баз данных.

#### КЛАССИФИКАЦИИ СУБД

Примеры:

- **• Иерархические**
- **• Сетевые**
- **• Реляционные**
- **• Объектно-ориентированные**
- **• Объектно-реляционные**

Термин «реляц**ифАНЫй» Ь Ма**чает, что теория основана на математическом понятии отношение (*relation*). **РЕЛЯЦИОННАЯ МОДЕЛЬ**

**Реляционная модель данных** (РМД) логическая модель данных, прикладная теория построения баз данных, которая является приложением к задачам обработки данных таких разделов математики, как теория множеств и логика первого порядка. *На реляционной модели данных строятся реляционные базы данных.*

Relation(отношенЦАННЫФК тежей, каждый элемент в котором является членом определенного домена данных. **РЕЛЯЦИОННАЯ МОДЕЛЬ**

**Домен** – допустимое множество значений. Условия по набору данных. На данный момент удобно стало использовать в качестве доменов типы данных, к которому относится атрибут.

**Атрибут** – характеристика, описывающая «логический» тип данных.

**Кортеж** *–* **упорядоченный набор значений, по одному для каждого атрибута. Отношения – набор кортежей. Хорошо представляются в графическом виде, как таблица, где Кортежи – строки таблицы. Атрибуты – столбцы.**

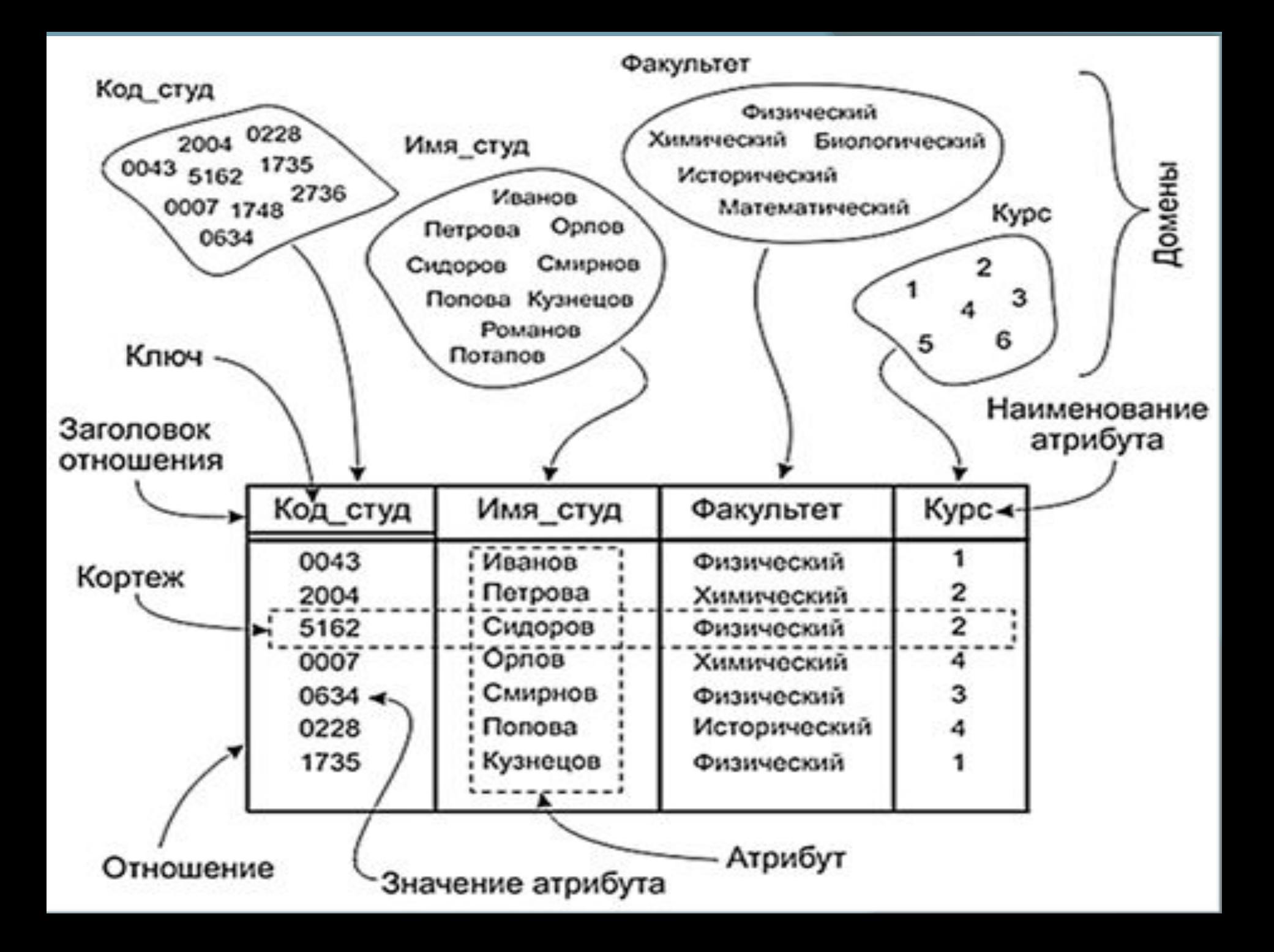

#### **• Таблица – данц АННЫХ** Земплярах. **РЕЛЯЦИОННАЯ МОДЕЛЬ**

- **• Строка логический связанный набор атрибутов одного экземпляра объекта.**
- **• Все экземпляры описываются одинаковым набором атрибутов.**
- **• Атрибуты имеют уникальные имена.**

# **СВОЙСТВА ТАБЛИЦ**

- **Порядок столбцов неважен**
- **Столбцы не зависят друг от друга**
- **Данные столбца имеют одинаковый тип**

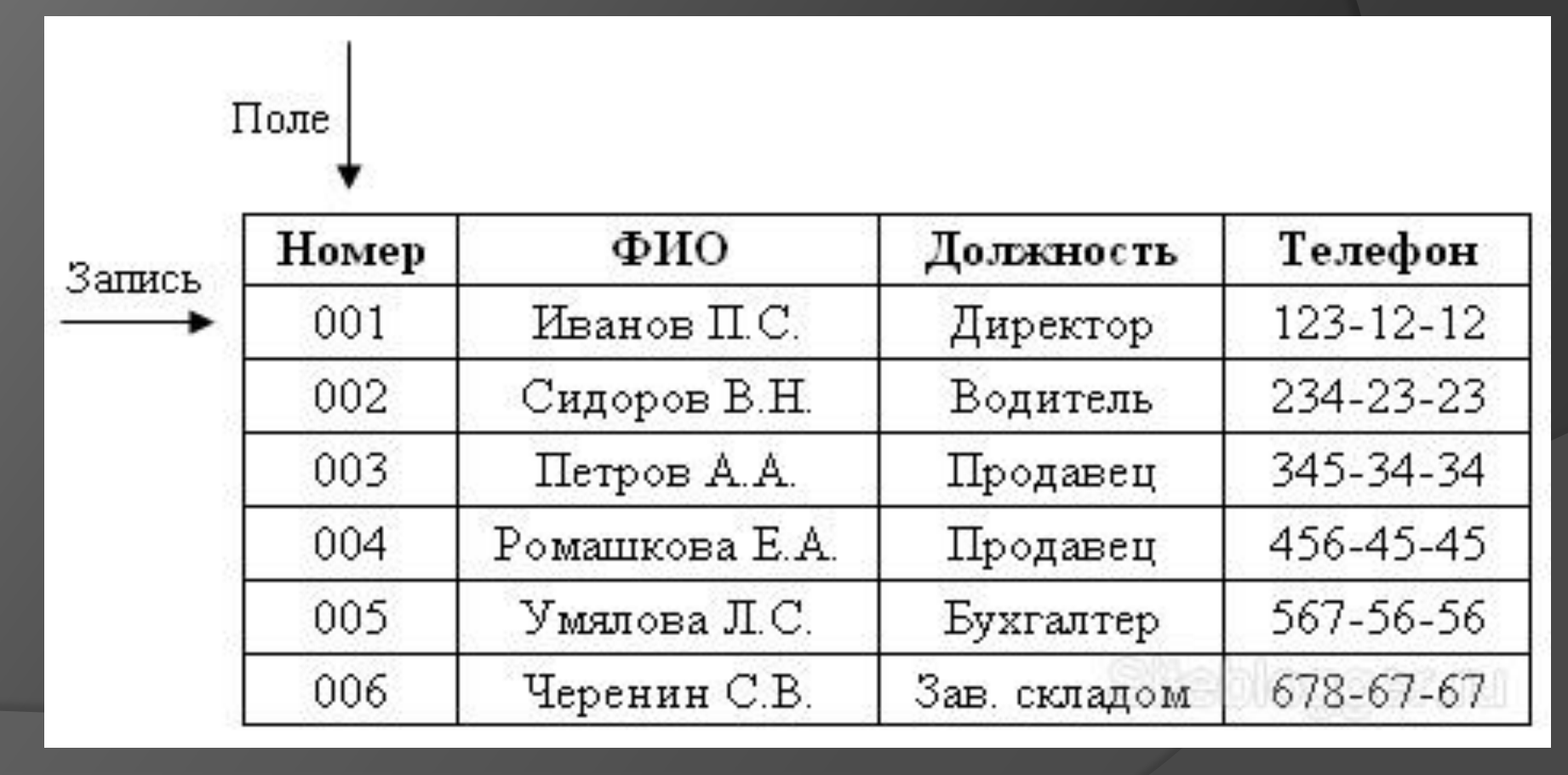

- язык управления транзакциями (TCL)
- язык определения доступа к данным (DCL)
- язык манипуляции данными (DML)
- язык определения данных (DDL)

Структурированный язык запросов язык управления базами данных для реляционных баз данных. **SQL** состоит из четырех отдельных частей:

**SQL** Structured Query Language -

# **ЧТО ТАКОЕ SQL?**

## **ЧТО ТАКОЕ SQL?**

*Основные запросы (для работы с данными)* 

- **SELECT извлечение данных из БД**
- **UPDATE обновление данных в БД**
- **DELETE удаление данных из БД**
- **INSERT добавление данных в БД**

#### **ЧТО ТАКОЕ КУРСОР**

• Запрос к базе **даны РЗЭОР Воз**вращает некий набор данных (записей) – «виртуальную таблицу» (результирующий набор данных)

• В большинстве случаев приложение обрабатывает не весь этот набор данных целиком, а единичные записи

• При этом существует необходимость навигации по результирующему набору данных для выборки очередной записи

• Cursor – это получаемый при выполнении запроса результирующий набор данных и связанный с ним указатель текущей записи

#### **ВОПРОСЫ ?**

## **YTO TAKOE SQLITE?**

• SQLite - это встраиваемая кроссплатформенная БД с открытым исходным кодом, которая поддерживает достаточно полный набор команд SQL

• SQLite не использует парадигму клиент-сервер, в качестве протокола взаимодействия БД и приложения используются вызовы функций (API) библиотеки **SQLite** 

• SQLite хранит всю базу данных (включая определения, таблицы, индексы и данные) в одном файле

#### **ЧТО ТАКОЕ SQLITE?**

Начнем работу из под консоли. https://www.sqlite.org/

Удобный браузер для работы с SQLite http://sqlitebrowser.org

## **SQLITE В ANDROID**

- Android предоставляет полную поддержку базы данных SQLite
- Базы данных в Android в основном используются для хранения повторяющихся и структурированных данных, таких как контактная информация, данные пользователя (заметки, списки дел, закладки) и тд
- Все базы данных SQLite созданные в приложении хранятся в защищенной (внутренней) области памяти приложения (на диске) и доступны только этому приложению

## **SQLITE В ANDROID**

• Для работы с SQLite в Android существует определенный набор классов (пакет android.database.sqlite)

• SQLiteDatabase – используется для управления базой данных SQLite. Содержит методы для создания и удаления БД, управления транзакциями, методы для выполнения SQL запросов и работы с данными (создание, удаление, изменение)

• SQLiteCursor – реализация курсора для обработки результатов запросов к БД SQLite (SQLiteDatabase)

• SQLiteOpenHelper – класс помощник (helper) для управления созданием базы данных и версионностью

## SQLITEOPENHELPER

• SQLiteOpenHelper – абстрактный класс, реализующий API для взаимодействия с базой данных SQLite

• Конструктор передает Фреймворку необходимую информацию (имя БД и версию)

• **onCreate** – вызывается, когда база данных создается впервые. Этот метод должен создавать необходимые таблицы и заполнять их начальными данными (если это необходимо)

• **onUpgrade** – вызывается, когда необходимо обновить базу данных. Обычно содержит методы для изменения структуры БД

## INSERT

• insert(String table, String nullColumnHack, ContentValues values)

- table имя таблицы для вставки записи
- nullColumnHack SQL не позволяет добавлять пустую запись в таблицу не указав хотя бы одно имя столбца, если нужно добавить пустую запись, в этом параметре необходимо указать имя столбца, в которое будет помещено значение NULL • values – имена столбцов (атрибутов) и их значения.

## UPDATE

• update(String table, ContentValues values, String whereClause, String[] whereArgs)

- table имя таблицы для обновления записи
- values имена столбцов (атрибутов) и их значения
- whereClause выражение SQL WHERE (условие), если равно null, будут обновлены все записи
- whereArgs аргументы для выражения SQL WHERE

## **DELETE**

• delete(String table, String whereClause, String[] whereArgs)

- table имя таблицы для обновления записи
- whereClause выражение SQL WHERE (условие), если равно null, будут удалены все записи
- whereArgs аргументы для выражения SQL WHERE

# **QUERY**

**• query(String table, String[] columns, String selection, String[] selectionArgs, String groupBy, String having, String orderBy)** 

**o columns** – список полей, которые мы хотим получить **selection** – строка условия WHERE **selectionArgs** – массив аргументов для selection. В selection можно использовать знаки *?* , а которые будут заменены этими значениями.

**groupBy** - группировка **having** – использование условий для агрегатных функций **orderBy** - сортировка

#### ДОМАШНЕЕ ЗАДАНИЕ

- **Разобрать все примеры урока**
- **Написать приложения (минимум одно)**
- **Список дел**
- **Список покупок**

#### **Упростить модель БД и вывести значения в виде списка.**

**Дополнительное задание\*: Использовать модель**  DML, для динамического изменения элементов списка (вставка, удаление, обновление). **\*\* При создании БД, подгружать данные из .xml**